# Tiskanje knjig DDV

Zadnja sprememba 26/09/2022 9:29 am CEST

Natisnemo lahko **Knjigo izdanih** in **Knjigo prejetih računov** pri obračunu DDVja.

### **Tiskanje knjige DDV**

1 V meniju **> Knjigovodstvo > Obračun DDV,**

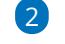

izberemo želeno knjigo DDV:

- knjigo prejetih računov s klikom na **Knjiga PR**
- ali knjigo izdanih računov s klikom na **Knjiga IR**.
- 3 V polju **Obdobje** izberemo obdobje obračuna DDV, ki ga želimo

natisniti.

#### 4

S klikom **Natisni** pripravimo listino izpisa knjige DDV za izbrano obdobje

DDV in jo natisnemo.

Podatke iz preglednice lahko izvozimo v [datoteko](http://help.minimax.si/help/izvoz-podatkov-v-csv-excel-datoteko) CSV (excel).

## **Podatki knjige DDV**

Na pregledu knjige DDV lahko omejimo določene parametre za prikaz knjige DDV.

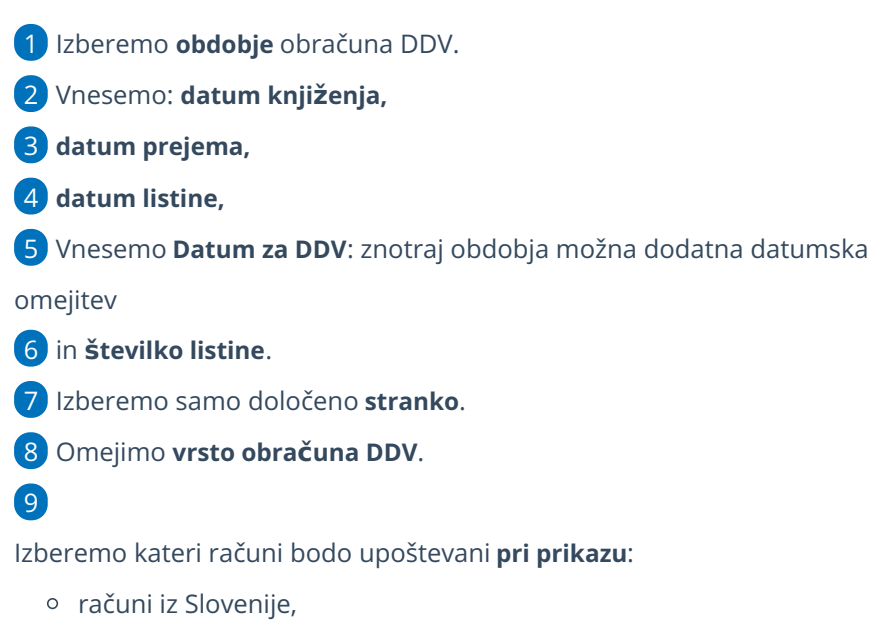

računi iz ostalih držav EU,

### $\%$ minimax

računi iz držav izven EU.

#### 10

Zapise v knjigi DDV poiščemo s klikom **Najdi**.

Če prikaza nismo omejili z nobenim od zgornjih pogojev, bodo v preglednici prikazani vsi podatki.